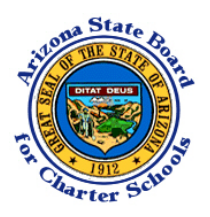

# Arizona State Board for Charter Schools **Accessing the Annual Audits through ASBCS Online**

 $C+art$  a now coarch

A.R.S. §15-914 requires charter schools to have an annual financial and compliance audit conducted by an independent certified public accountant. Typically, the annual audit is conducted of the charter holder, which is the entity that has entered into a charter contract with the Arizona State Board for Charter Schools ("Board") to operate one or more charter schools.

Through ASBCS Online, the Board has provided the public with online access to audits of Board-sponsored charter schools for fiscal years 2012 and later. This document walks the reader through how to access the annual audits through ASBCS Online.

### **1. Go to [https://online.asbcs.az.gov/.](https://online.asbcs.az.gov/) In the gray bar above "Login/Register", select "Charter Information" from the list that will appear after you move your mouse to the "Search" option.**

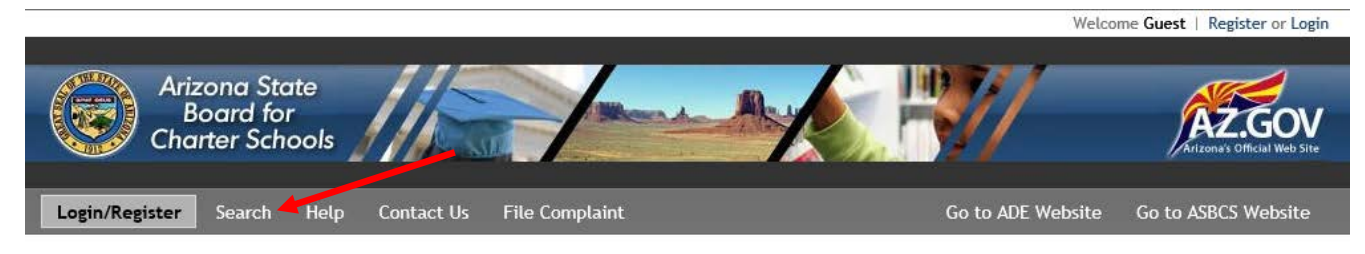

## Login/Register

- Login (for active charters only)
- Register (for new charter applicants only)
- **2. Enter in all or part of the charter holder's name in the "Filter Results" field on the right side of the screen. If you know it, you may also enter the charter holder's Entity ID or CTDS number. Click on the applicable charter holder name from the filtered results.**

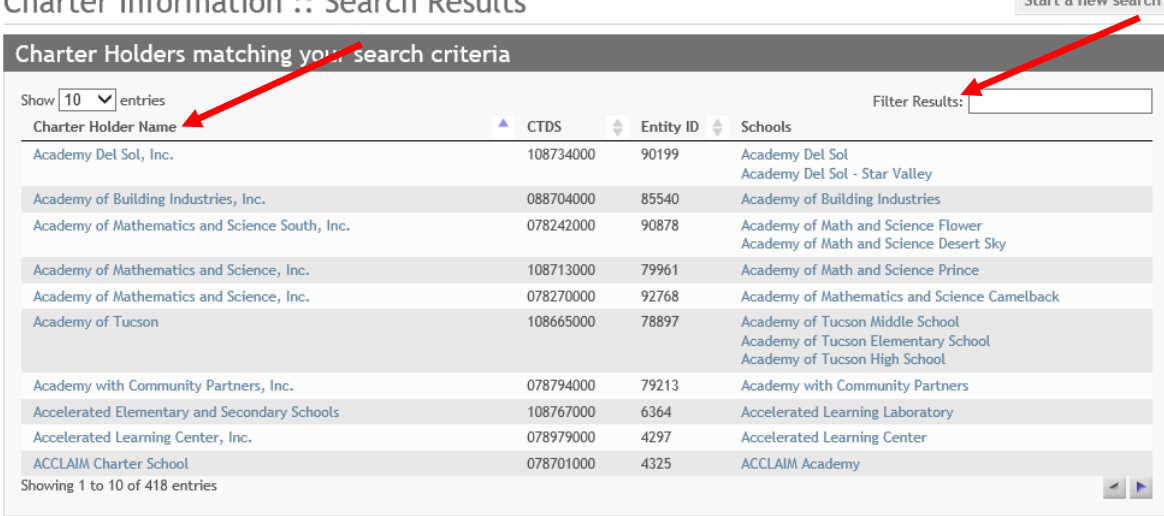

Charter Information .. Coarch Doculto

Note: You may sort by multiple columns by holding the "Shift" key while you click the column names.

### **3. On this screen, select the "Documentation" tab.**

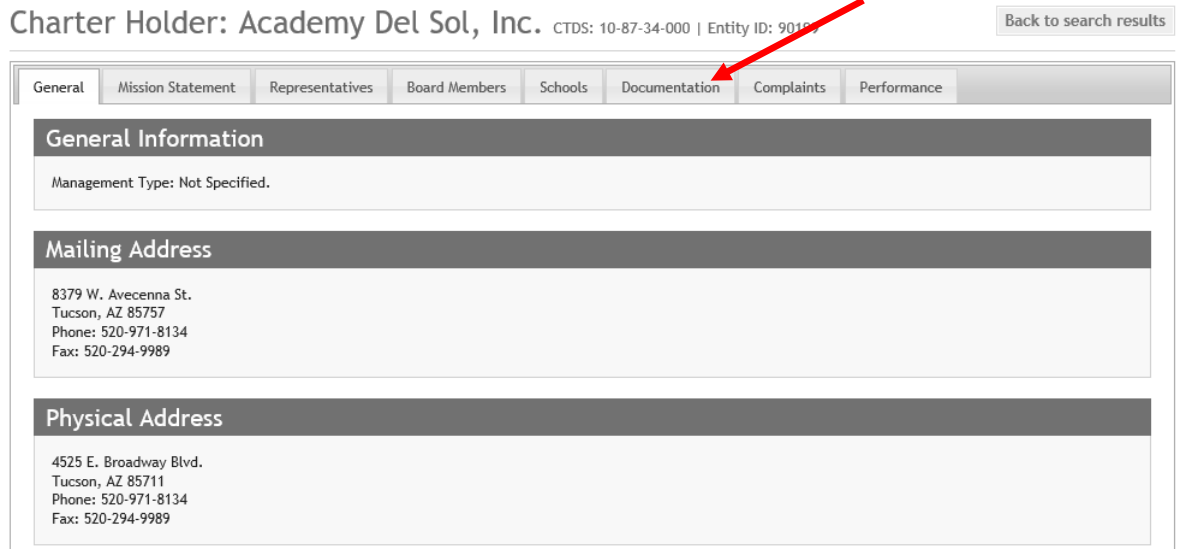

**4. Click on the "Document Management System" link.**<br>Charter Holder: Academy Del Sol, Inc. CTDS: 10-87-34-000 | Entity ID: 90199

Back to search results

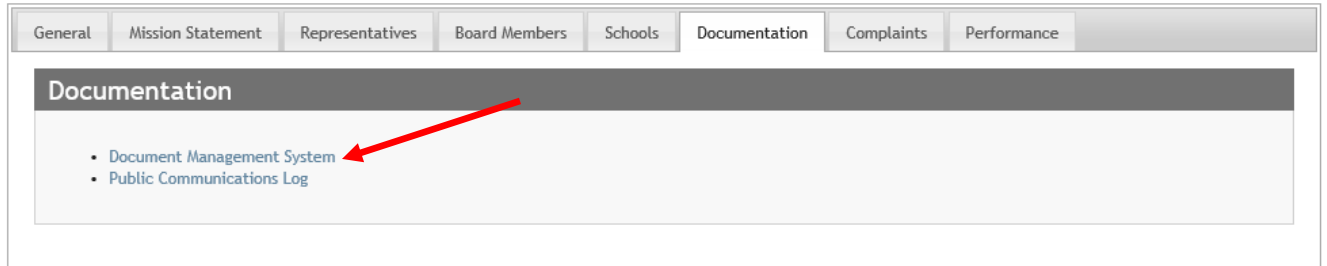

# **5. Click on the plus sign (+) next to the file folder icon on the left side of the screen.**

Return to Charter Page

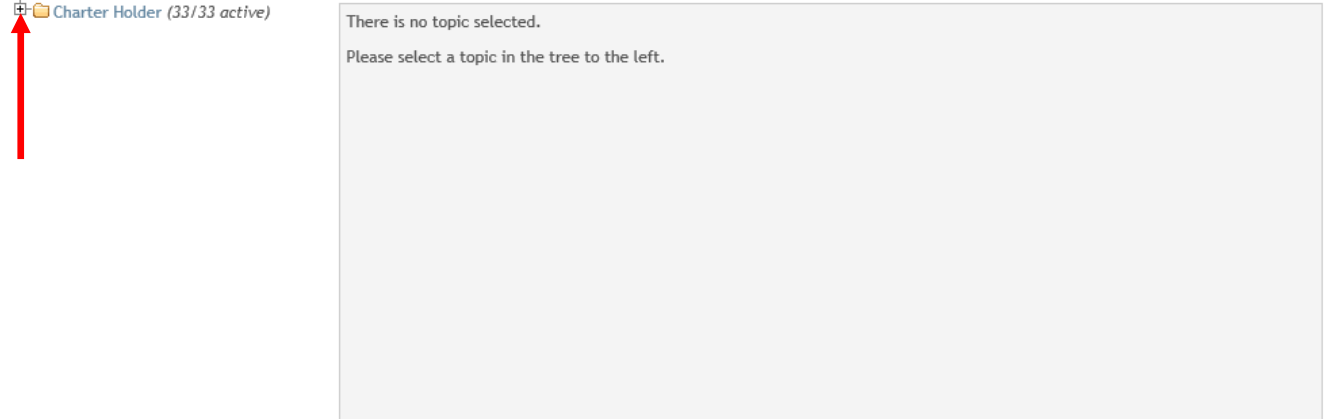

# **6. Click on the plus sign (+) next to the "Audit Documents" file folder icon.**

Return to Charter Page

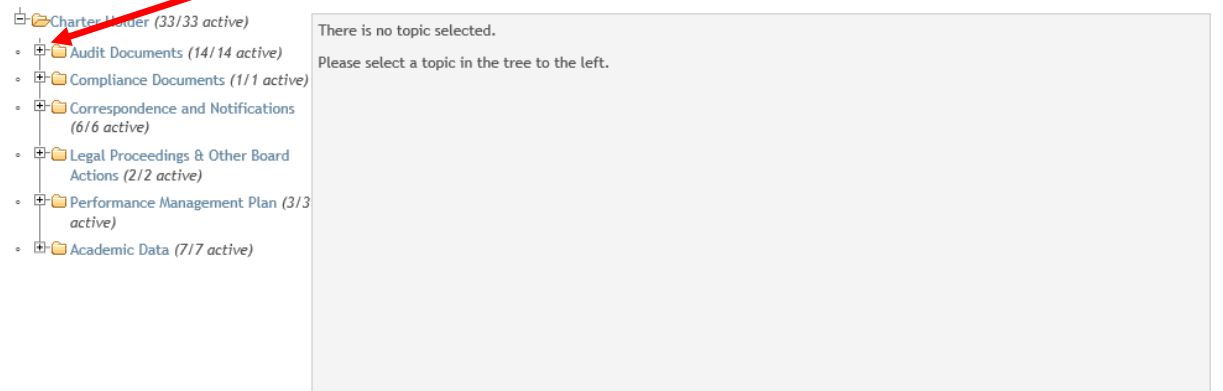

## **7. Click on the plus sign (+) next to the fiscal year file folder icon of the audit that you would like to**  review.<br>DMS - Browse Charter Holder Academy Del Sol, Inc.

Return to Charter Page

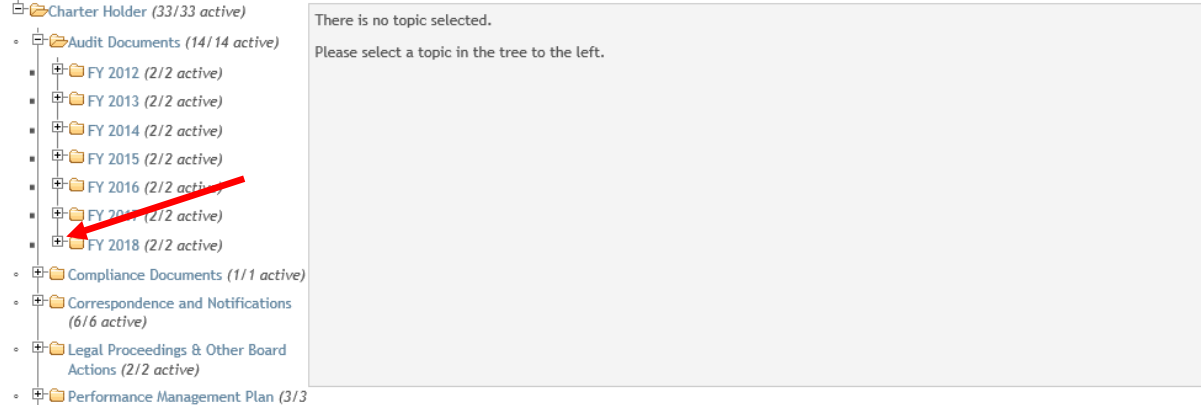

active)

 $\overline{\mathbb{D}}$  Academic Data (7/7 active)

## **8. Click on the document you would like to view. After you have accessed a document, if you would like to review another document, click on "Return to Charter Page".**<br>DMS - Browse Charter Holder Academy Del Sol, Inc. **Return to Charter Page**

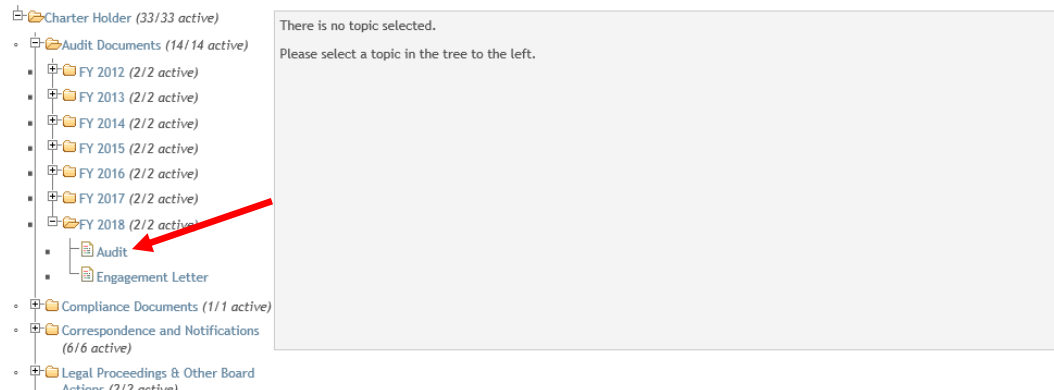

Performance Management Plan (3/3

active)  $\cdot$  **E** Academic Data (7/7 active)